# VOLTCRAFT

**Instrukcja Użytkowania VC-OBD-9610**

> **Urządzenie diagnostyczne OBD II Nr zamówienia: 2619478**

# Spis treści

#### Strona

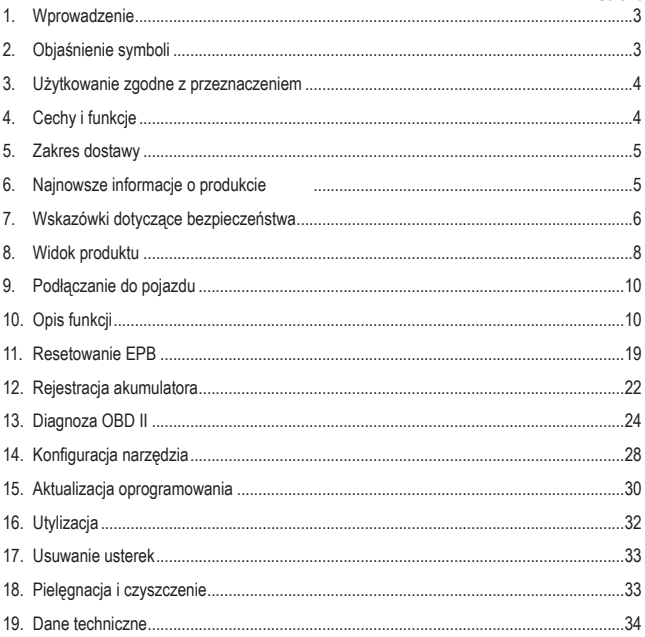

# **1. Wprowadzenie**

Szanowni Klienci!

Dziękujemy za zakup naszego produktu.

Produkt jest zgodny z obowiązującymi ustawowymi wymogami krajowymi i europejskimi.

Aby utrzymać ten stan i zapewnić bezpieczną eksploatację, użytkownik musi przestrzegać niniejszej instrukcji obsługi!

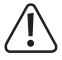

Niniejsza instrukcia obsługi jest częścią tego produktu. Zawiera ona ważne wskazówki dotyczące uruchamiania i użytkowania produktu. Należy o tym pamiętać, gdy produkt przekazywany jest osobom trzecim. Zachowaj niniejszą instrukcję obsługi do wykorzystania w przyszłości!

Potrzebujesz pomocy technicznej? Skontaktuj się z nami:

E-mail: bok@conrad.pl

Strona www: www.conrad.pl

Dane kontaktowe znajdują się na stronie kontakt: https://www.conrad.pl/kontakt

Dystrybucja Conrad Electronic Sp. z o.o, ul. Kniaźnina 12, 31-637 Kraków, Polska

# **2. Objaśnienie symboli**

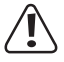

 Symbol z wykrzyknikiem w trójkącie wskazuje na ważne wskazówki w tej instrukcji użytkowania, których należy bezwzględnie przestrzegać.

Symbol "strzałki" pojawia się, gdy podawane są konkretne wskazówki i uwagi dotyczące obsługi.

# **3. Użytkowanie zgodne z przeznaczeniem**

Produkt służy do nawiązywania komunikacji z urządzeniami sterującymi w pojazdach mechanicznych. Pojazdy, dla których opracowano urządzenie, można znaleźć w "Danych technicznych". Urządzenie podłącza się do systemu magistrali danych pojazdu poprzez interfejs OBD II, przez którą urządzenie jest jednocześnie zasilane.

Z produktu korzystać można tylko w zamkniętych pomieszczeniach lub chronionym obszarze pojazdu. Należy unikać kontaktu z wilgocią.

Ze względów bezpieczeństwa oraz certyfikacji produktu nie można go w żaden sposób przebudowywać i/lub modyfikować. W przypadku korzystania z produktu do celów innych niż opisane powyżej może dojść do uszkodzenia samego produktu lub podłączonego pojazdu. Ponadto niewłaściwe użytkowanie może spowodować zagrożenia, takie jak pożar, przegrzanie, błędne funkcjonowanie pojazdu itp.

Dokładnie przeczytaj instrukcję obsługi i zachowaj ją do późniejszego wykorzystania. Produkt można przekazywać osobom trzecim wyłącznie z załączoną instrukcją obsługi.

Wszystkie zawarte w instrukcji obsługi nazwy firm i produktów są znakami towarowymi należącymi do ich właścicieli. Wszelkie prawa zastrzeżone.

# **4. Cechy i funkcje**

- • Obsługuje pojazdy marki VW, AUDI, SKODA, SEAT, Bentley itd.
- • Obsługuje następujące protokoły OBD II: CAN / J1850 PWM / J1850 VPW / ISO9141 / KWP 2000
- • Obsługuje następujące protokoły diagnostyczne VW: KWP1281 / KWP2000 / KWP1281CAN16 / KWP2000CAN16 / CAN20 / UDS)
- • Funkcje specjalne: reset serwisowy, regulacja przepustnicy, wymiana klocków hamulcowych hamulca postojowego, funkcja kalibracji kąta skrętu kół, reset TPMS, regulacja wtryskiwaczy, rejestracja akumulatora, funkcja DPF
- • Funkcje OBD II: odczyt kodów usterek, usuwanie kodów usterek, test gotowości I/M, test systemu EVAP, odczyt informacji o pojeździe
- • Kolorowy ekran o rozdzielczości 320 x 240 pikseli

# **5. Zakres dostawy**

- • Samochodowe urządzenie diagnostyczne OBD II
- • Kabel USB
- • Torba
- • Instrukcja obsługi

# **6. Najnowsze informacje o produkcie**

Aktualne instrukcje obsługi można pobrać, klikając link www.conrad.com/downloads lub skanując przedstawiony kod QR. Przestrzegaj instrukcji na stronie internetowej.

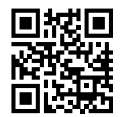

# **7. Wskazówki dotyczące bezpieczeństwa**

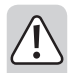

**Dokładnie przeczytać instrukcję obsługi i przestrzegać zawartych**  wskazówek dotyczących bezpieczeństwa. **żadnej odpowiedzialności za obrażenia oraz szkody spowodowane nieprzestrzeganiem wskazówek bezpieczeństwa i informacji dotyczących prawidłowego użytkowania zawartych w niniejszej instrukcji obsługi. Poza tym w takich przypadkach wygasa rękojmia/gwarancja.**

## **Informacje ogólne**

- Produkt nie jest zabawką i nie jest przeznaczony dla dzieci. Dzieci mogą nie być w stanie rozpoznać zagrożeń powodowanych nieprawidłowym obchodzeniem się z urządzeniami elektrycznymi.
- • Nie pozostawiaj materiałów opakowaniowych bez nadzoru. Mogą one stać się niebezpieczną zabawką dla dzieci.
- • Chroń produkt przed ekstremalnymi temperaturami, silnymi wibracjami, wilgotnością, wilgocią, palnymi gazami, oparami i rozpuszczalnikami.
- • Nie narażaj produktu na obciążenia mechaniczne.
- • Jeśli bezpieczna praca nie jest już możliwa, należy przerwać użytkowanie i zabezpieczyć produkt przed ponownym użyciem. Bezpieczna praca nie jest zapewniona, jeśli produkt:
	- posiada widoczne uszkodzenia,
	- nie działa prawidłowo,
	- był przechowywany przez dłuższy czas w niekorzystnych warunkach lub
	- został nadmiernie obciążony podczas transportu.
- • Z produktem należy obchodzić się ostrożnie. Uderzenia, wstrząsy lub upadki nawet z niewielkiej wysokości mogą spowodować uszkodzenie urządzenia.
- • Należy przestrzegać dodatkowych wskazówek dotyczących bezpieczeństwa podanych w poszczególnych rozdziałach niniejszej instrukcji obsługi.
- • Jeśli istnieją wątpliwości w kwestii zasad działania, bezpieczeństwa lub podłączania produktu, należy zwrócić się do wykwalifikowanego fachowca.
- • Prace konserwacyjne, regulacyjne i naprawy może przeprowadzać wyłącznie specjalista lub specjalistyczny warsztat.

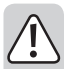

Jeśli pojawią się jakiekolwiek pytania, na które nie ma odpowiedzi w niniejszej instrukcji, prosimy o kontakt z naszym biurem obsługi klienta lub z innym specialista.

• Wszystkie osoby, które obsługują, instalują, uruchamiają lub konserwują to urządzenie, muszą przestrzegać niniejszej instrukcji obsługi.

## **Produkt**

- • Przed użyciem produktu należy zapoznać się z dokumentacją serwisową pojazdu i przestrzegać zawartych w niej instrukcji.
- • Jeśli niemasz doświadczenia w używaniu narzędzi samochodowych i naprawianiu pojazdów, koniecznie skonsultuj się z profesjonalistą. Nieprzestrzeganie tych instrukcji może spowodować uszkodzenie pojazdu.
- • Podczas prac przy pojeździe, zwłaszcza w komorze silnika, należy przestrzegać obowiązujących przepisów bezpieczeństwa w tym zakresie.
- • Zawsze trzymaj odzież, włosy, ręce, narzędzia, testery itp. z dala od wszystkich ruchomych i/lub gorących części pojazdu i silnika.
- • Gazy spalinowe są szkodliwe dla zdrowia! Dlatego silnik pojazdu należy uruchamiać tylko w miejscach o dostatecznej wentylacji.
- • Nigdy nie pozostawiaj pojazdu bez nadzoru podczas przeprowadzania testów.
- • Przy pracującym silniku istnieje ryzyko porażenia prądem! Zachowaj szczególną ostrożność, zwłaszcza podczas prac w pobliżu cewki zapłonowej, okablowania, kołpaka rozdzielacza zapłonu i świec zapłonowych.
- • Pary i gazy emitowane przez paliwa i/lub akumulator pojazdu są skrajnie łatwopalne. Aby zapobiec wybuchom lub pożarom, należy trzymać iskry, gorące urządzenia, otwarte płomienie itp. z dala od komory silnika. Nie pal w pobliżu pojazdu podczas pracy.
- • Podłączanie lub odłączanie testerów przy włączonym zapłonie lub pracującym silniku jest surowo zabronione.
- • Upewnij się, że dźwignia zmiany biegów jest zawsze w położeniu "PARK" (automatyczna skrzynia biegów) lub "NEUTRAL" (ręczna skrzynia biegów). Włącz hamulec postojowy.
- • Testy podczas jazdy mogą być przeprowadzane wyłącznie przez inną osobę, a nigdy przez samego kierowcę.

## **8. Widok produktu**

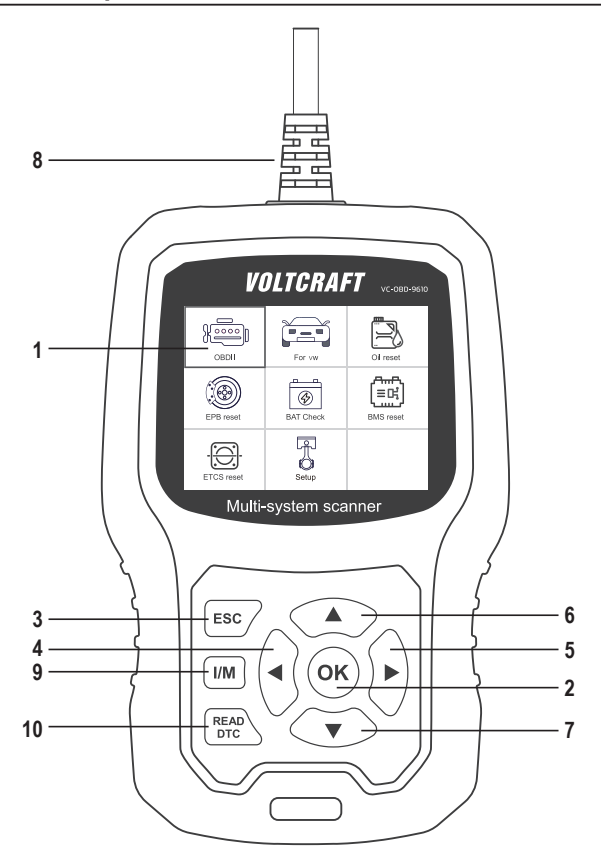

- 1 Wyświetlacz
- 2 Przycisk OK

Potwierdza wybór punktów menu, operacji itp.

3 Przycisk ESC

Usuwa wybór, zatrzymuje operację lub powraca do menu.

4 Przycisk<

Przechodzi w menu w lewo lub przechodzi w menu o jeden krok w tył.

5 Przycisk

Przechodzi w menu w prawo lub przechodzi w menu o jeden krok w przód.

6 Przycisk

Przechodzi w menu w górę lub przesuwa widok menu w górę (jeśli widok nie mieści się całkiem na jednym ekranie).

7 Przycisk

Przechodzi w menu w dół lub przesuwa widok menu w dół (jeśli widok nie mieści się całkiem na jednym ekranie).

8 Złącze ODB II

Łączy urządzenie diagnostyczne ze złączem danych pojazdu (port OBD II).

9 Przycisk I/M

Szybki test celem przeglądu i konserwacji (Inspection and Maintenance)

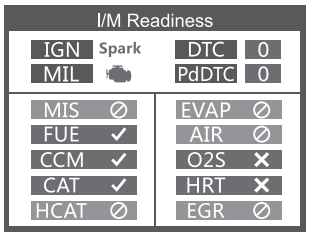

MIL żółty > lampka kontrolna silnika włączona

MIL szary > lampka kontrolna silnika wyłączona

- > nieobsługiwane
- $\checkmark$  > zakończone
- > niezakończone

10 Przycisk READ DTC

Odczytuje bezpośrednio pamięć usterek pojazdu.

# **9. Podłączanie do pojazdu**

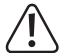

 Podłączanie lub odłączanie urządzenia diagnostycznego musi odbywać się zawsze przy wyłączonym zapłonie.

• Podłącz wtyczkę złącza ODB II (8) do interfejsu OBD II pojazdu.

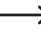

 $\rightarrow$  Interfejs OBD II w pojeździe znajduje się zazwyczaj w pobliżu kierownicy lub konsoli środkowej. Jeśli nie można znaleźć interfejsu, informacje znajdują się w dokumentacji serwisowej pojazdu.

• Włącz zapłon pojazdu.

# **10. Opis funkcji**

→ Obsługa różni się w zależności od modelu pojazdu i roku produkcji. Zwróc uwagę na wskazania na wyświetlaczu (1). Poniższe instrukcje mają charakter poglądowy.

## **10.1 Dla VW**

Wybierz [For VW], następnie [All Other Vehicles) i następnie [Vehicle-Scan]:

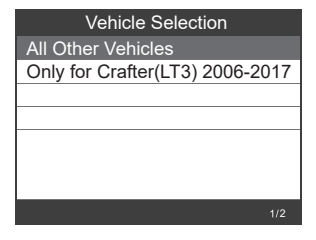

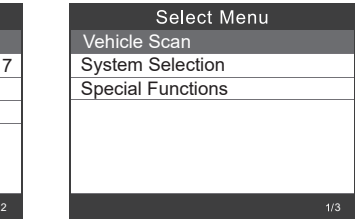

→ Za pomoca [Vehicle-Scan] sprawdzane są wadliwe systemy i wyświetlana jest liczba usterek.

#### **10.1.1 Wybierz [0017-Dash Board]**

#### **10.1.1.1 Wybierz [01-Version Information]**

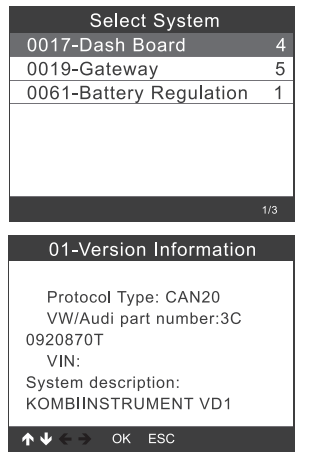

#### **10.1.1.2 Wybierz [02-Read Fault Codes]**

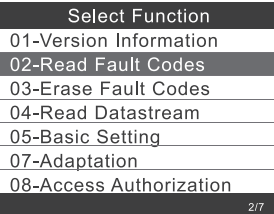

#### **Select Function**

01-Version Information

02-Read Fault Codes

03-Erase Fault Codes

04-Read Datastream

05-Basic Setting

07-Adaptation

08-Access Authorization

#### 01-Version Information

Serve station code: 01.81 CD 34 4C 04 Coding: 7505

 $\overline{A}$  $OK$  ESC

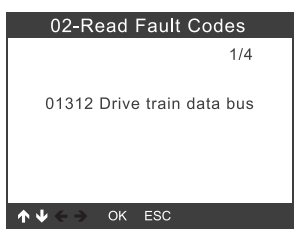

#### **10.1.1.3 Wybierz [03-Erase Fault Codes] i naciśnij przycisk OK (2)**

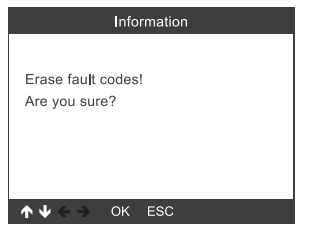

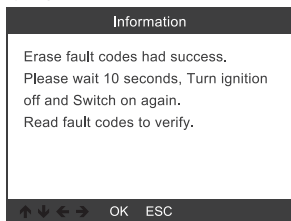

#### **10.1.1.4 Wybierz [04-Read Datastream] i wpisz cyfrę 005.**

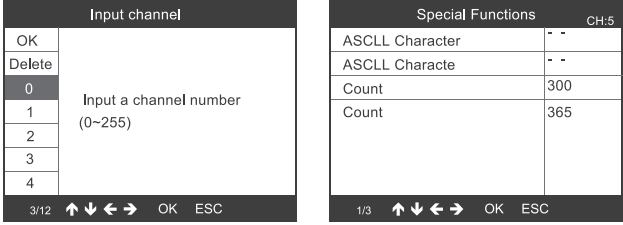

#### **10.1.1.5 Wybierz [05-Basic Setting] i wpisz cyfrę 005.**

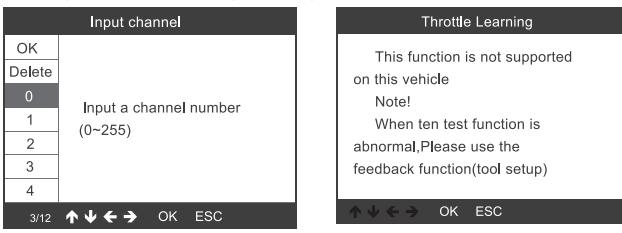

#### **10.1.1.6 Wybierz [07-Adaptation], a następnie [Input channel] wpisz cyfrę 005.**

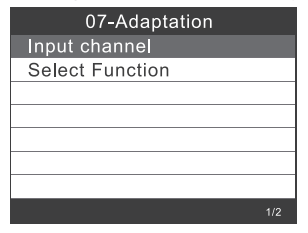

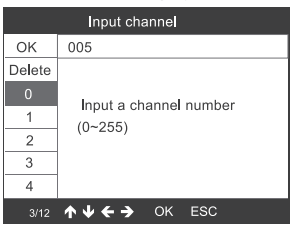

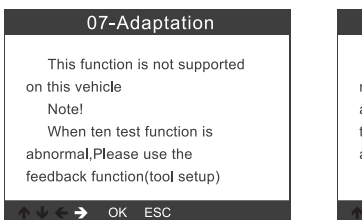

#### 07-Adaptation

feedback) to save the test records, Carry out vehicle test again, then use the upgrade tool to export record file. Mail the file at last.

OK ESC

 $\leftarrow$ 

Wybierz {Select Function}, następnie [Input channel] i wpisz cyfrę 005.

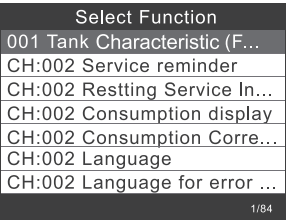

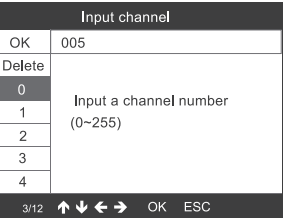

**10.1.1.7 Access Authorization**

| <b>Select Function</b>  |     |
|-------------------------|-----|
| 01-Version Information  |     |
| 02-Read Fault Codes     |     |
| 03-Erase Fault Codes    |     |
| 04-Read Datastream      |     |
| 05-Basic Setting        |     |
| 07-Adaptation           |     |
| 08-Access Authorization |     |
|                         | 717 |

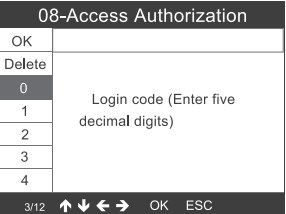

#### **10.1.2 Gateway**

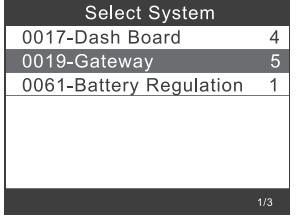

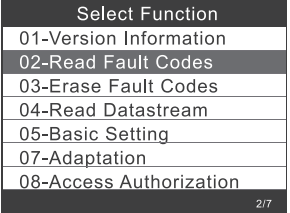

Więcej informacji – patrz punkty od 10.1.1.1 do 10.1.1.7

#### **10.1.3 Battery Regulation**

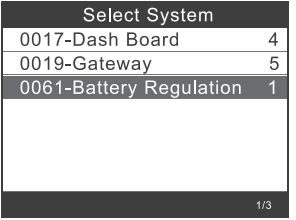

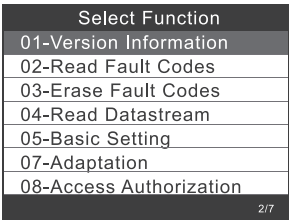

Więcej informacji – patrz punkty od 10.1.1.1 do 10.1.1.7

## **10.2 Wybór systemu**

#### **10.2.1 Wybierz [Select Menu], a następnie [Common System]**

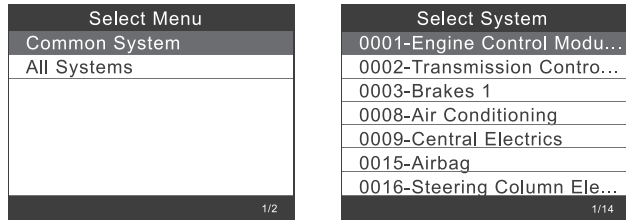

Wybierz system do testowania. Więcej informacji – patrz punkty od 10.1.1 do 10.1.3

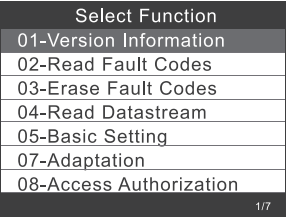

**10.2.2 Wybierz [All Systems]. Wszystkie obsługiwane systemy są wyświetlane na wyświetlaczu (1). Wybierz następnie system do testowania.**

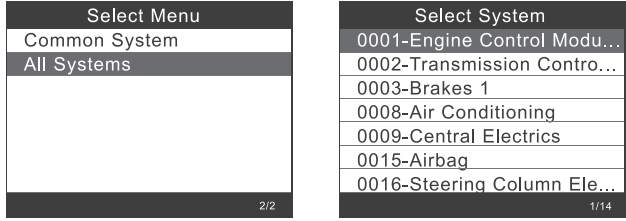

## **10.3 Testowanie Craftera (LT3)**

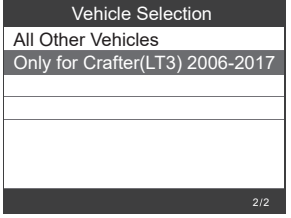

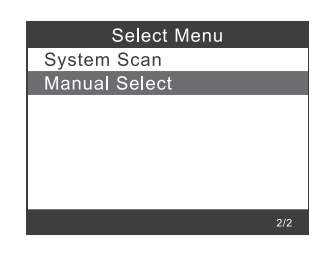

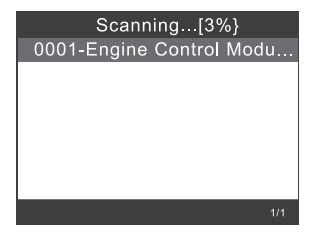

## **10.4 Funkcje specjalne**

Wybierz [Special Functions]

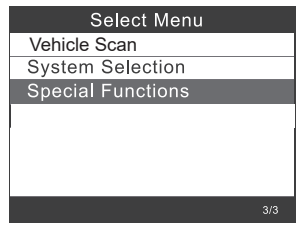

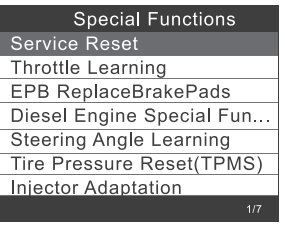

Wybierz funkcję specjalną, np. [Service Reset].

Naciśnij następnie przycisk OK (2), aby kontynuować.

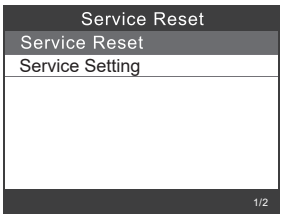

Wybierz [Flexible Interval]. Wyświetli się następujący komunikat:

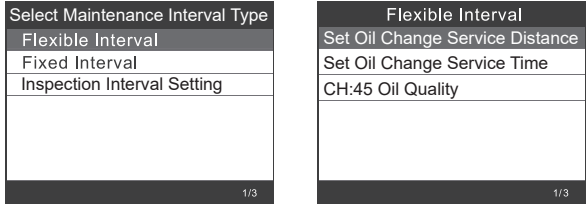

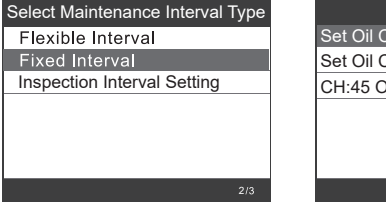

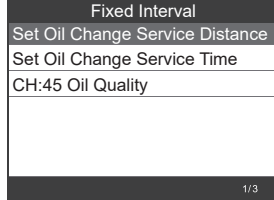

 $\rightarrow$  Ustaw odpowiednią [jakość oleju] przed ustawieniem okresu międzyobsługowego.

 Jeśli pojazd korzysta z protokołu UDS, można dokonać ustawień dotyczących resetowania przeglądu, resetowania serwisu oraz przebiegu i godziny. Dla przebiegu i godziny można ręcznie wprowadzić dowolne wartości.

# **11. Resetowanie EPB**

EPB = elektryczny hamulec postojowy (hamulec postojowy)

Wybierz [EPB reset] i naciśnij przycisk OK (2), aby kontynuować.

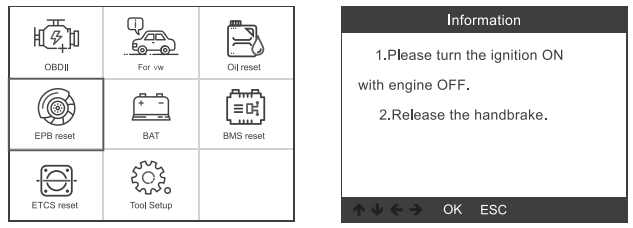

## **11.1 Wybierz [EPB ReplaceBrakePads] i naciśnij przycisk OK (2).**

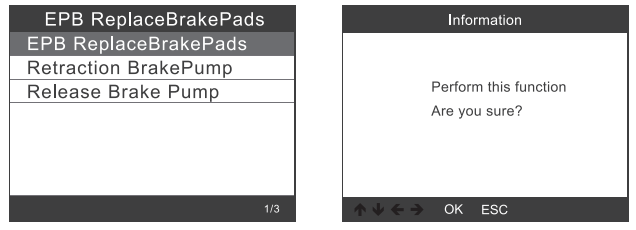

Potwierdź zapytanie, zwróć uwagę na informacje na wyświetlaczu (1) i naciśnij przycisk OK (2), aby kontynuować.

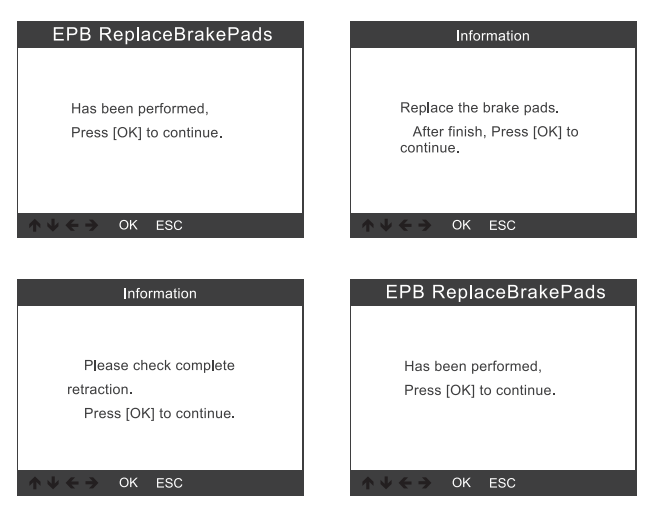

11.1.1 Sprawdź, czy elektryczny hamulec postojowy jest całkowicie zwolniony. Wymień klocki hamulcowe, a następnie naciśnij przycisk OK (2).

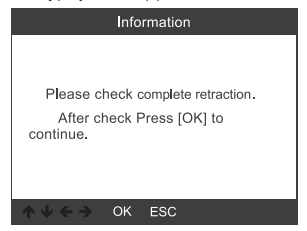

**11.2 Wybierz [Retraction Brake Pump] i naciśnij przycisk OK (2), aby kontynuować.**

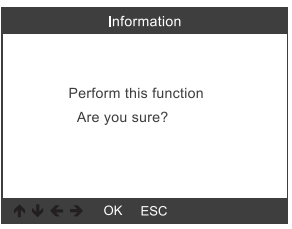

11.2.1 Po zwolnieniu hamulca postojowego naciśnij przycisk OK (2), aby kontynuować.

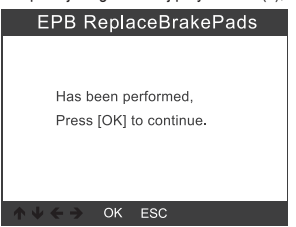

11.2.2 Sprawdź, czy hamulec został całkowicie zwolniony, a następnie wymień klocki hamulcowe. Po zakończeniu naciśnij przycisk OK (2), aby kontynuować.

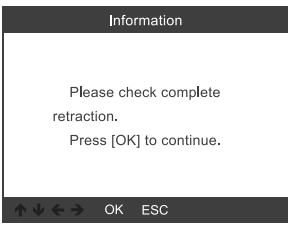

**11.3 Wybierz [Release Brake Pump] i naciśnij przycisk OK (2), aby kontynuować.**

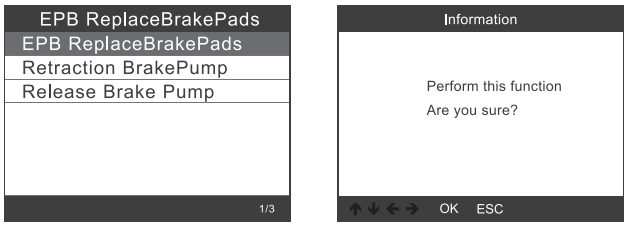

11.3.1 Wybierz [Release Brake Pump] i naciśnij przycisk OK (2), aby kontynuować.

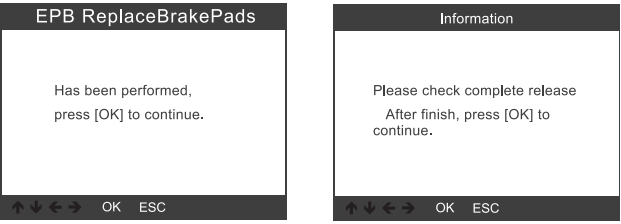

# **12. Rejestracja akumulatora**

Wybierz opcję [BMS reset] i naciśnij przycisk OK (2). Pojawi się poniższy ekran.

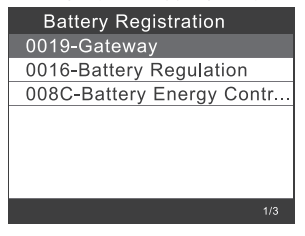

**12.1 Naciśnij ponownie przycisk OK (2). Na wyświetlaczu wyświetlą się stare parametry akumulatora. Lepiej jest zanotować stare parametry. Jeśli nowe parametry akumulatora nie są dostępne, można w ten sposób przywrócić stare parametry akumulatora.**

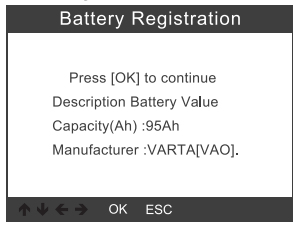

**12.2 Wybierz nową pojemność i producenta baterii.**

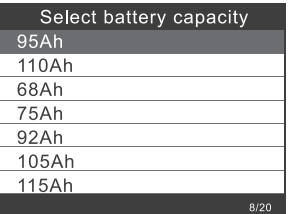

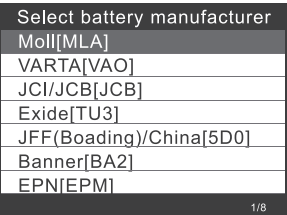

 $\rightarrow$  Jeśli producenta nie ma na liście, wybierz "Others".

## **12.2 Naciśnij przycisk OK (2), aby kontynuować.**

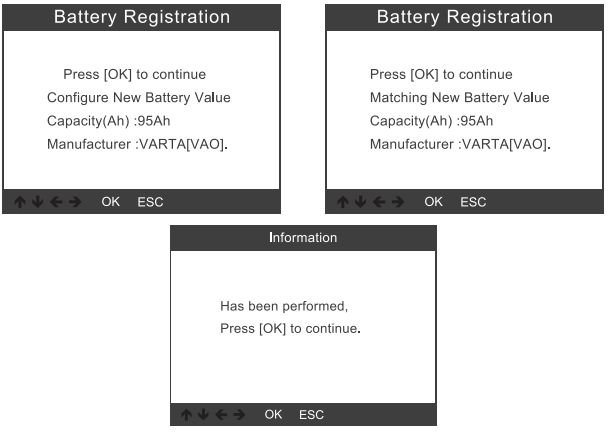

# **13. Diagnoza OBD II**

## **13.1 Odczyt kodów**

1) Za pomocą przycisków ▲ (6) lub ▼ (7) wybierz w menu diagnostycznym punkt [Read Codes] i naciśnij przycisk OK (2).

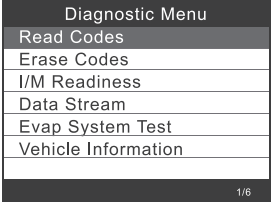

Jeżeli nie ma żadnych kodów błędów diagnostycznych, na wyświetlaczu (1) pojawia się informacja, że w module nie ma zapisanych (oczekujących) kodów. Odczekaj kilka sekund lub naciśnij dowolny przycisk, aby powrócić do menu diagnostycznego.

2) Wyświetlanie DTC i ich definicji na wyświetlaczu (1).

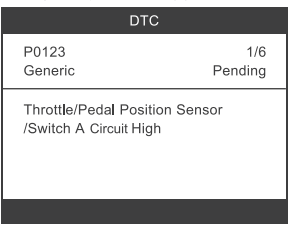

Na wyświetlaczu (1) wyświetlane są numer urządzenia sterującego, kolejność DTC, łączna liczba rozpoznanych kodów i rodzaj kodów (zależnie od producenta).

## **13.2 Usuwanie kodów**

1) Za pomocą przycisków ▲ (6) lub ▼ (7) wybierz w menu diagnostycznym punkt [Erase Codes] i naciśnij przycisk OK (2).

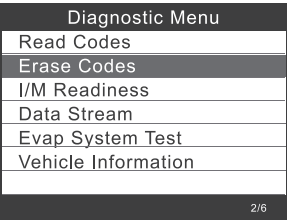

2) Pojawi się komunikat ostrzegawczy z prośbą o potwierdzenie.

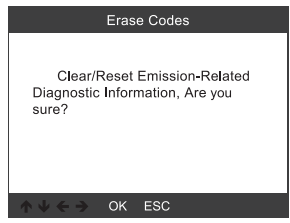

3) Potwierdź przyciskiem OK (2).

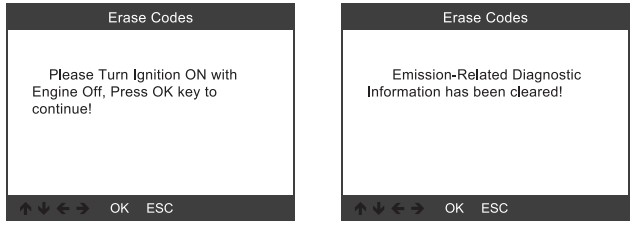

## **13.3 Test gotowości I/M**

I/M odnosi się do przeglądu i konserwacji (Inspection and Maintenance) w celu spełnienia krajowych norm zanieczyszczeń. I/M wskazuje, czy różne systemy pojazdu związane z emisją spalin działają prawidłowo i czy można przeprowadzić przeglądy i konserwacje.

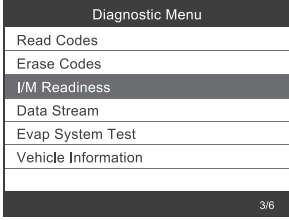

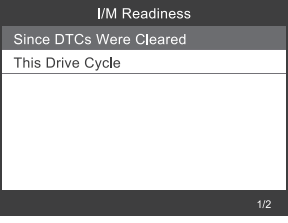

## **13.4 Strumień danych**

Narzędzie skanujące OBD II to specjalne narzędzie diagnostyczne, które komunikuje się z komputerem pojazdu. Dzięki narzędziu skanującemu można wyświetlać dane na żywo w czasie rzeczywistym. Informacje te obejmują wartości (napięcie, prędkość obrotowa, temperatura, prędkość itp.) i informacje o stanie (otwarty układ regulacji, stan instalacji paliwowej itp.) generowane przez różne czujniki, przełączniki i siłowniki pojazdu.

Naciśnij przycisk OK (2).

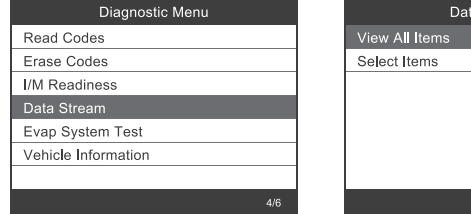

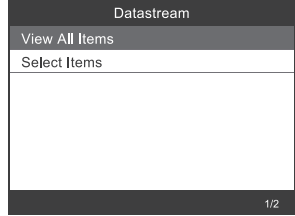

## **13.5 Test szczelności EVAP**

W ramach tego testu wykonuje się test sprawdzający pojazd pod kątem niepożądanej emisji zanieczyszczeń spowodowanej parowaniem. Nie jest kontrola wartości spalin.

Funkcja ta nie wykonuje sama tego testu szczelności, ale powoduje, że komputer pokładowy pojazdu wykonuje ten test.

Producent pojazdu jest odpowiedzialny za określenie kryteriów automatycznego przerwania testu. Przed wykonaniem tej funkcji należy zapoznać się z wymaganym sposobem postępowania w podręczniku naprawy pojazdu.

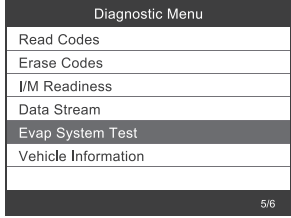

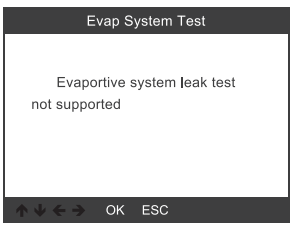

## **13.6 Informacje o pojeździe**

Wybierz [Vehicle Information] i naciśnij przycisk OK (2). Na wyświetlaczu (1) pojawiają się informacje, takie jak VIN (numer identyfikacyjny pojazdu), CID (IS kalibracji) i CVN (numer kontrolny kalibracji).

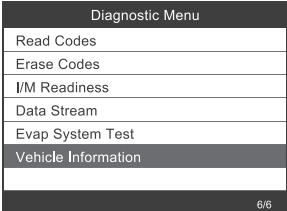

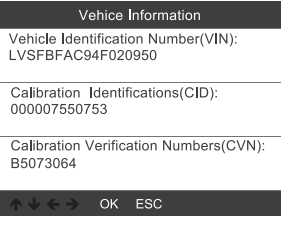

# **14. Konfiguracja narzędzia**

## **14.1 Język**

Wybierz [Language], a na wyświetlaczu pojawi się następująca możliwość wyboru (1):

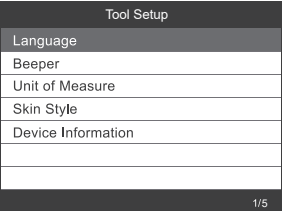

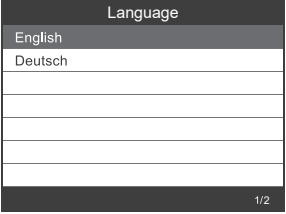

## **14.2 Brzęczyk**

Wybierz [Beeper], a na wyświetlaczu pojawi się następująca możliwość wyboru (1):

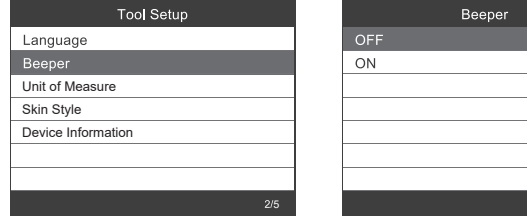

## **14.3 Jednostka miary**

Wybierz [Unit of Measure], a na wyświetlaczu pojawi się następująca możliwość wyboru (1):

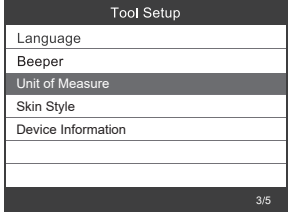

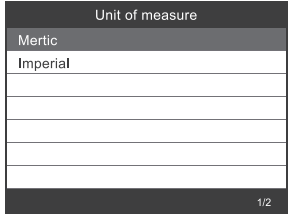

 $1/2$ 

## **14.4 Motyw**

Wybierz [Skin Style], a na wyświetlaczu pojawi się następująca możliwość wyboru (1):

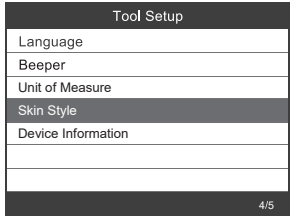

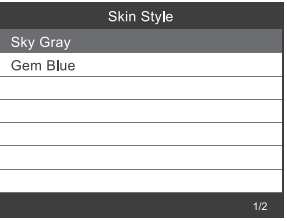

## **14.1 Informacje o urządzeniu**

Wybierz [Device Information], a na wyświetlaczu pojawią się następujące informacje (1):

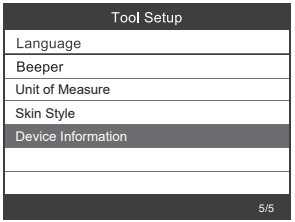

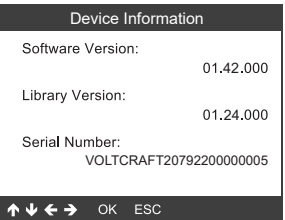

# **15. Aktualizacja oprogramowania**

- Pobierz najnowszą wersję oprogramowania ze strony www.conrad.com/downloads.
- • Podłącz urządzenie do komputera za pomocą dostarczonego kabla USB.

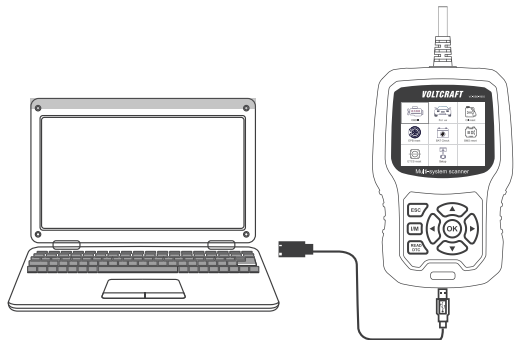

#### **Windows 7**

- • W systemie Windows 7 należy najpierw zainstalować sterownik.
- • Postępuj tak, jak pokazano na poniższym rysunku:

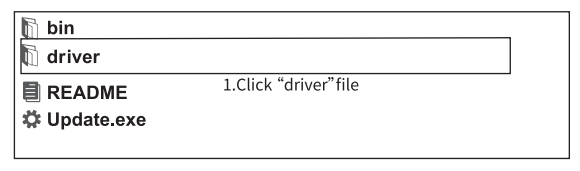

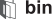

 $\mathbb F$  driver

 $\mathcal{C}_{\circ}$  install driver bat

2. Click "install driver bat" to install the driver

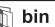

 $\mathbb{R}$  driver

**E** README

类 Update.exe

3.Click "Update"

#### **Windows 8 / Windows 10**

- • W systemie Windows 8 i 10 oprogramowanie można zainstalować bezpośrednio.
- • Postępuj tak, jak pokazano na poniższym rysunku:

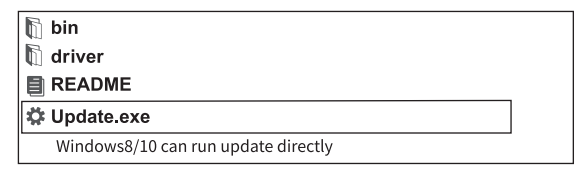

# **16. Utylizacja**

 ProduktWszystkie urządzenia elektryczne i elektroniczne wprowadzane na rynek europejski muszą być oznaczone tym symbolem. Ten symbol oznacza, że po zakończeniu okresu użytkowania urządzenie to należy usunąć utylizować oddzielnie od niesortowanych odpadów komunalnych.

 Każdy posiadacz zużytego sprzętu jest zobowiązany do przekazania zużytego sprzętu do selektywnego punktu zbiórki odrębnie od niesegregowanych odpadów komunalnych. Przed przekazaniem zużytego sprzętu do punktu zbiórki użytkownicy końcowi są zobowiązani do wyjęcia zużytych baterii i akumulatorów, które nie są zabudowane w zużytym sprzęcie, a także lamp, które można wyjąć ze zużytego sprzętu, nie niszcząc ich.

Dystrybutorzy urządzeń elektrycznych i elektronicznych są prawnie zobowiązani do nieodpłatnego odbioru zużytego sprzętu. Conrad oferuje następujące możliwości bezpłatnego zwrotu (więcej informacji na naszej stronie internetowej):

- • w naszych filiach Conrad
- • w punktach zbiórki utworzonych przez Conrad
- • w punktach zbiórki publiczno-prawnych zakładów utylizacji lub w systemach zbiórki utworzonych przez producentów i dystrybutorów w rozumieniu ElektroG (niemiecki system postępowania ze złomem elektrycznym i elektronicznym).

Użytkownik końcowy jest odpowiedzialny za usunięcie danych osobowych ze zużytego sprzętu przeznaczonego do utylizacji.

Należy pamiętać, że w krajach poza Niemcami mogą obowiązywać inne obowiązki dotyczące zwrotu i recyklingu zużytego sprzętu.

# **17. Usuwanie usterek**

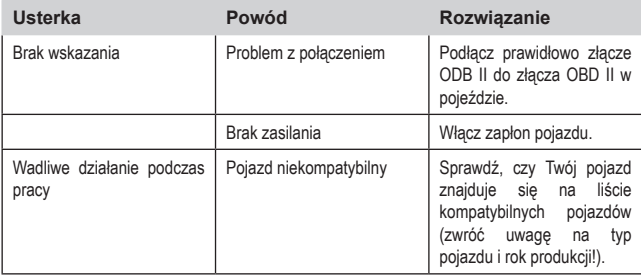

# **18. Pielęgnacja i czyszczenie**

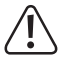

 Nie używaj agresywnych środków czyszczących, alkoholu do czyszczenia ani innych środków chemicznych. Mogą one spowodować uszkodzenie obudowy i nieprawidłowe działanie produktu.

 Nie zanurzaj produktu w wodzie.

- • Przed każdym czyszczeniem odłącz produkt od złącza OBD II.
- • Czyść produkt za pomocą lekko wilgotnej szmatki lub miękkiego pędzelka.

# **19. Dane techniczne**

## **Informacje ogólne**

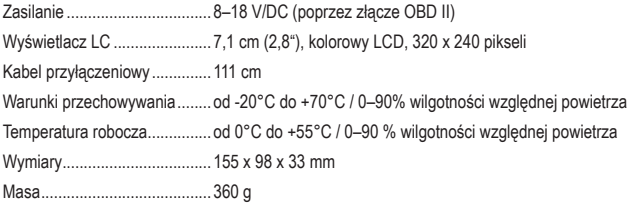

## **Obsługiwane protokoły**

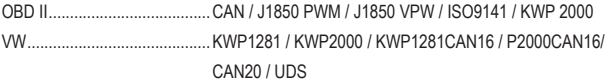

## **Obsługiwane pojazdy**

#### **VW, Audi, Skoda und SEAT**

• Wszystkie samochody osobowe do 2022 r.

#### **Pojazdy użytkowe VW**

- • Caddy do 2018 / Caddy Pickup do 2002 r.
- • Crafter 2006-2017 / Crafter NF 2017-2018
- • Transporter 2003-2018
- • Amarok 2010-2018
- • Multivan 2003- 2009
- • TGE 2017-2018

#### **Bugatti**

- • Veyron 2001-2016
- • Chiron 2017-202

#### **Bentley:**

- New Continental GT 2012-2018
- • Continental Supersports 2012-2018
- • Continental Supersports Convertible 2012-2018
- • Continental Flying Spur 2012-2019
- • Continental Flying Spur Speed 2012-2019
- • Continental 2004-2019
- • Bentayga 2016-2019
- • Mulsanne 2011-2019
- • Brooklands 2009-2010
- • Azure 2000-2010

#### **Lamborghini**

- • Gallardo NF / Huracan 2014-2018
- • Aventador 2012-2018
- • URUS 2018-2019
- • Gallardo 2008-2014

To publikacja została opublikowana przez Conrad Electronic SE, Klaus-Conrad-Str.  $\circledR$ 1, D-92240 Hirschau, Niemcy(www.conrad.com).

Wszelkie prawa odnośnie tego tłumaczenia są zastrzeżone. Reprodukowanie w jakiejkolwiek formie, kopiowanie, tworzenie mikrofilmów lub przechowywanie za pomocą urządzeń elektronicznych do przetwarzania danych jest zabronione bez pisemnej zgody wydawcy. Powielanie w całości lub w części jest zabronione. Publikacja ta odpowiada stanowi technicznemu urządzeń w chwili druku.

Copyright 2022 by Conrad Electronic SE.